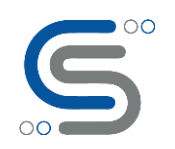

#### **WhatsApp bot for Auto replying & sending images via Python and Selenium**

#### Author : Anubhav Chaturvedi

Are you the one who wants to send Lots of Quotes or Shayaris to your Ex or to a whatsApp friends or colleague group or random emojis to your wife or Latest gf? This blog will help you out in programming a bot to impress them.

Here comes the demo:

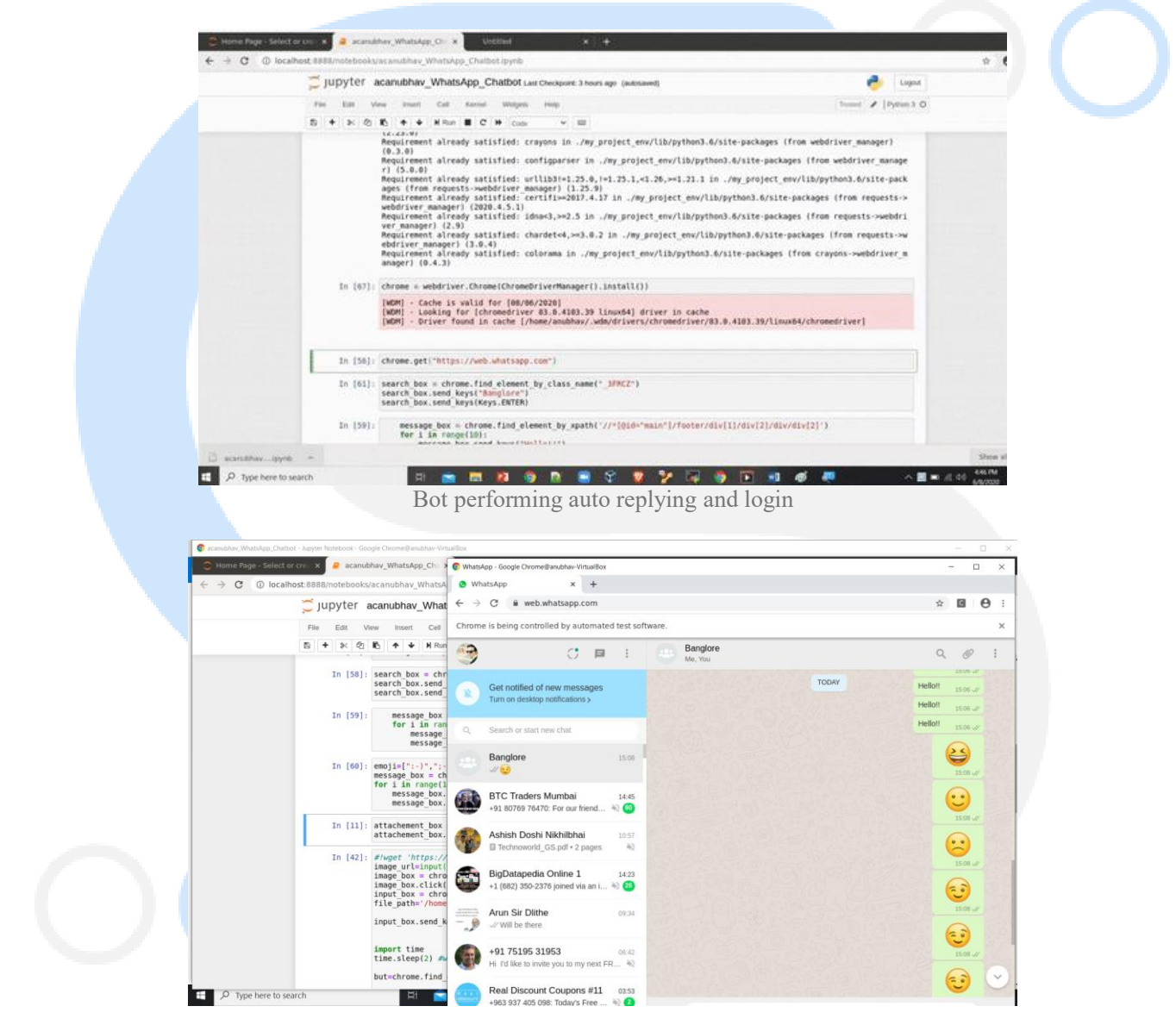

For implementing this you will need Jupyter Python notebooks installed .You can use this procedure illustrated over here for installation on windows or Linux :

Also we will be using Selenium which is an automatic testing tool compatible with Java,Ruby ,Python and many other programming languages.

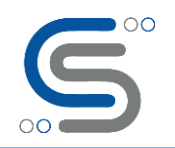

In order to install the selenium dependencies we will use pip (package installer for python) :

!pip install selenium

!pip install webdriver\_manager

For every block to run , we will use Shift+Enter to execute the relevant command.

Along with this you will import the files like this :

from selenium import webdriver

from webdriver\_manager.chrome import ChromeDriverManager

import random

from selenium.webdriver.common.keys import Keys

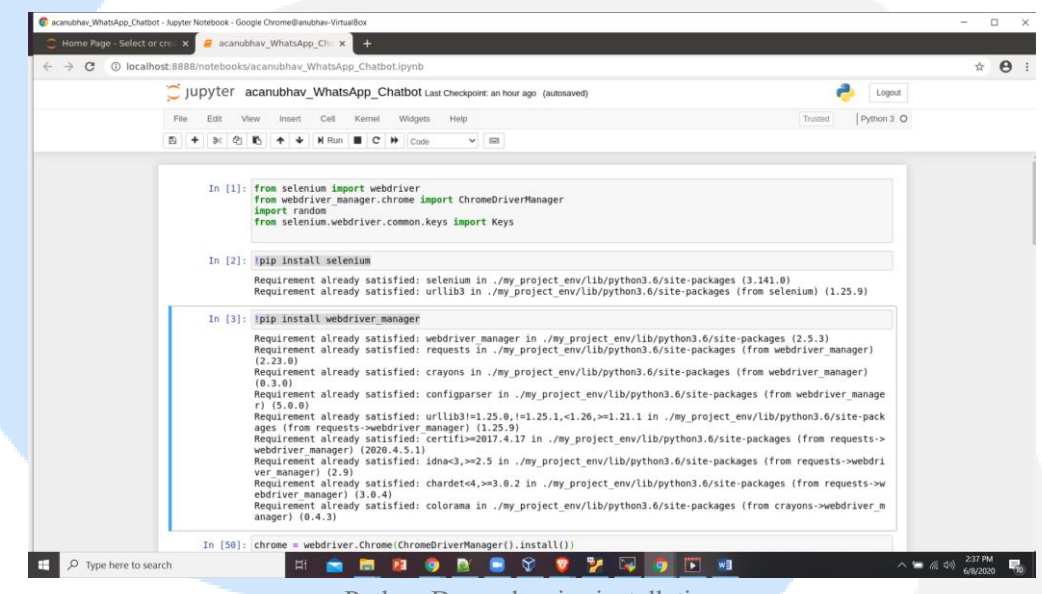

Python Dependencies installation

In order to open Google Chrome from Jupyter notebook automatically we will use "chrome" element as an object from webdriver package and give it relevant URL to open (Web.whatsapp.com for WhatsApp web) chrome = webdriver.Chrome(ChromeDriverManager().install())

chrome.get(["https://web.whatsapp.com"](https://web.whatsapp.com/))

Once you execute this on Jupyter Notebook , you will open this :

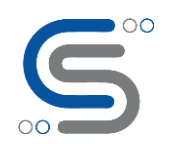

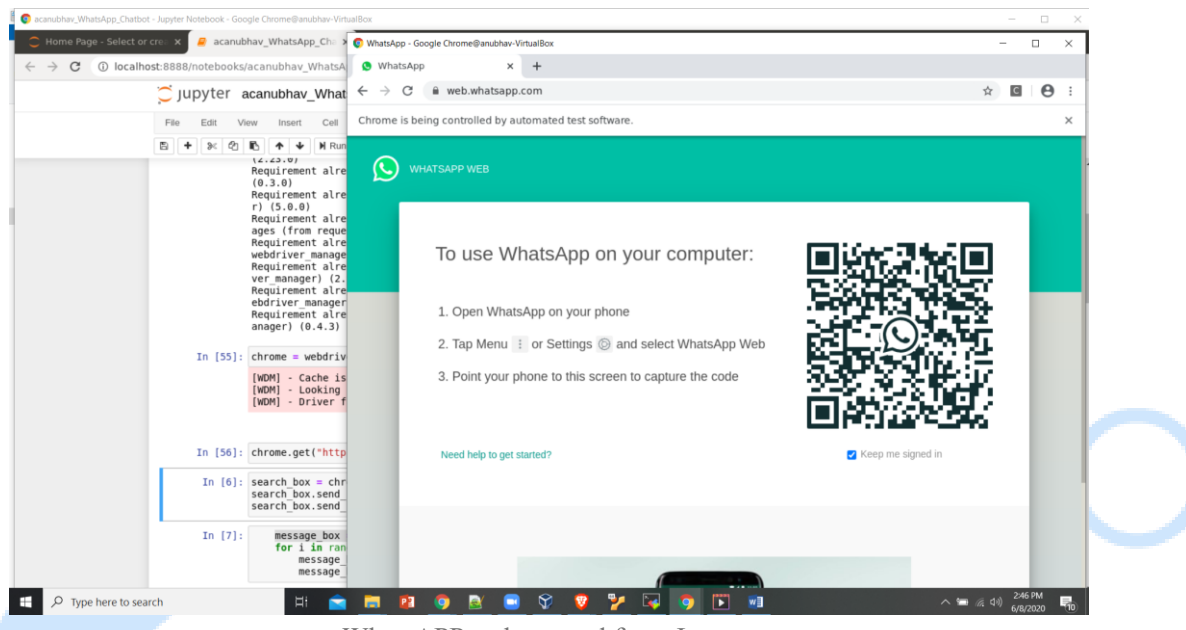

WhatsAPP web opened from Jupyter

Once you have the QR code in front of you , scan your whatsApp web and access your WhatsApp account like this:

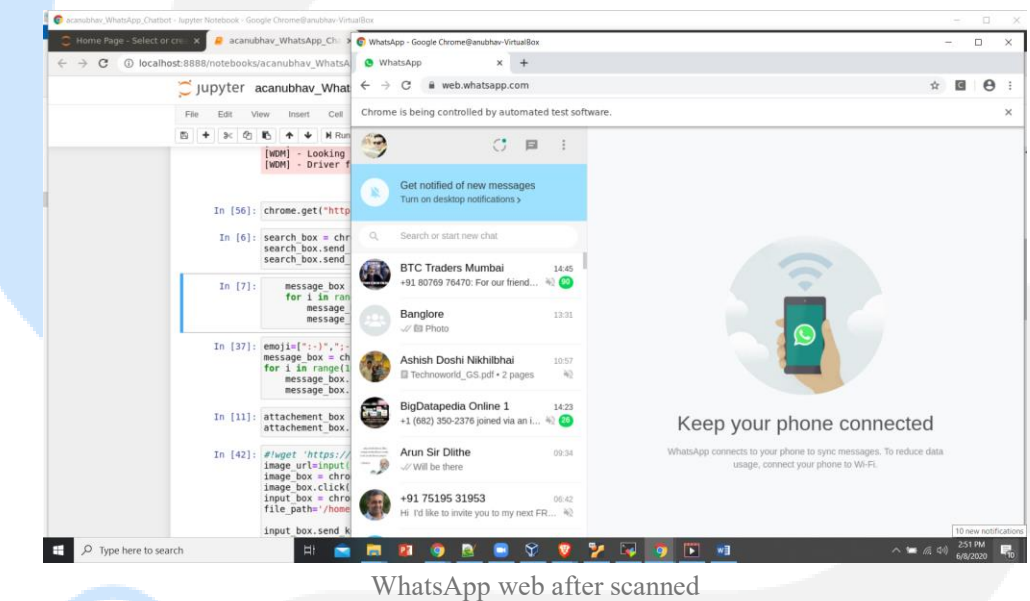

You will need to access the search contact bar to find contacts for starting a new chat.

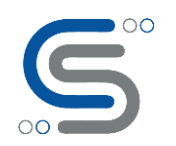

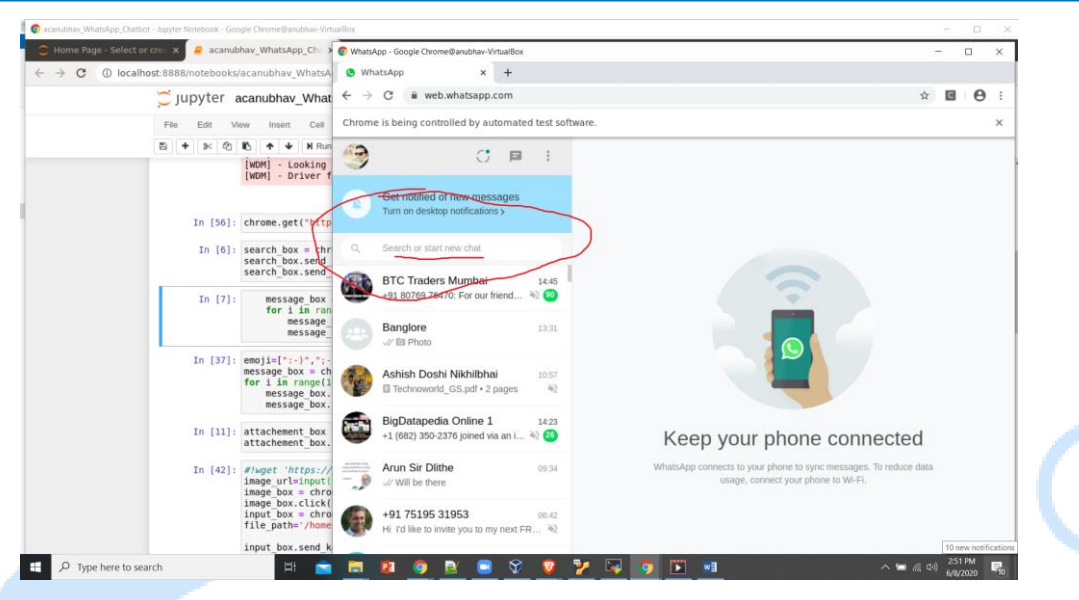

You can right click upon it and do "inspect element"

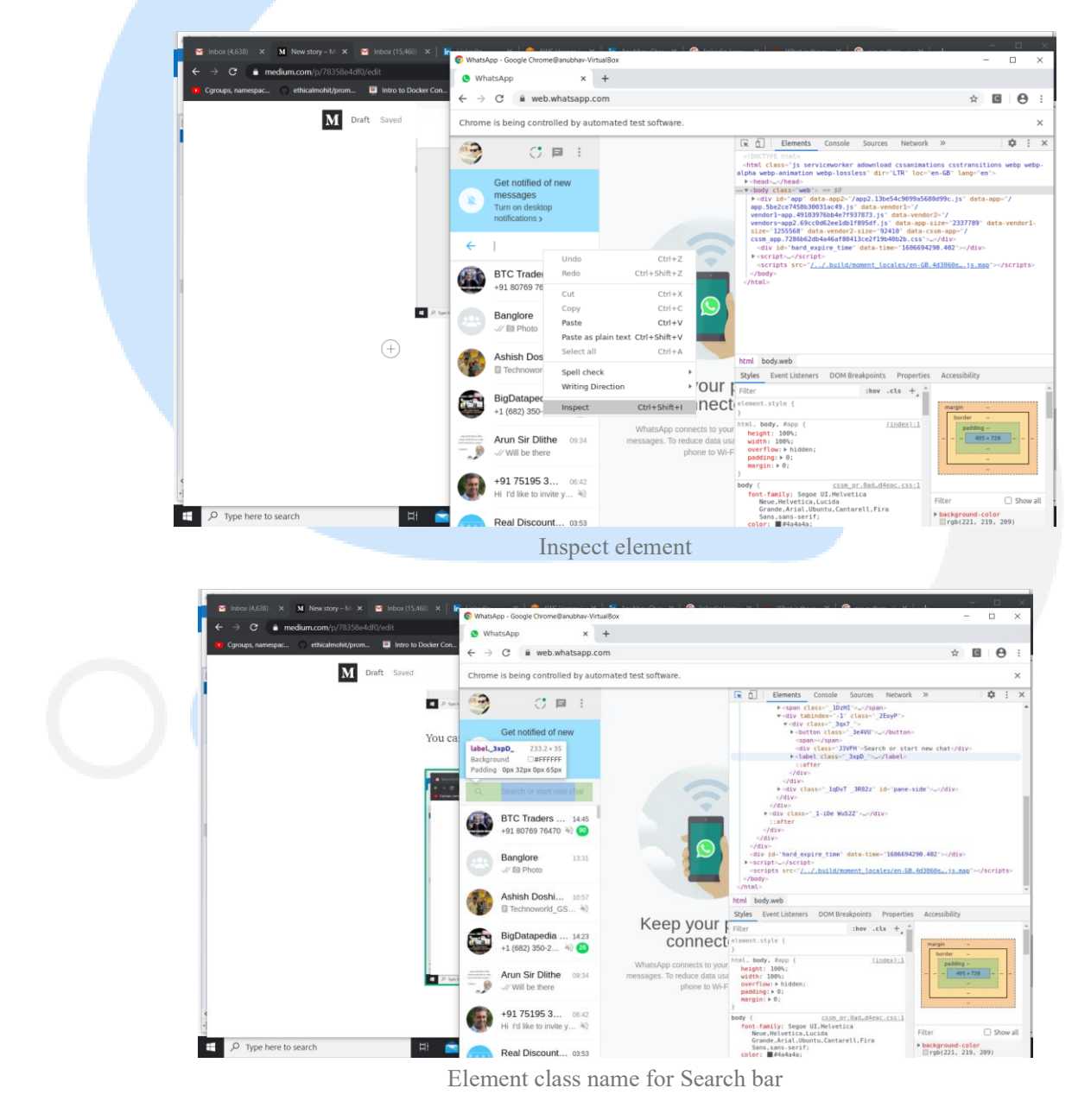

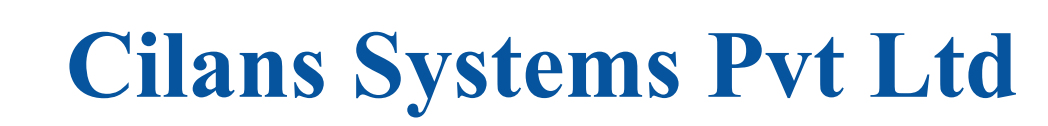

We can see that class name for the search bar is :" 3FRCZ"

Now we will extract the element using the Python Selenium packages and search for the group named Banglore :

search  $box =$  chrome.find element by class name(" 3FRCZ")

search\_box.send\_keys("Banglore")

 $\overline{O}O$ 

search\_box.send\_keys(Keys.ENTER)

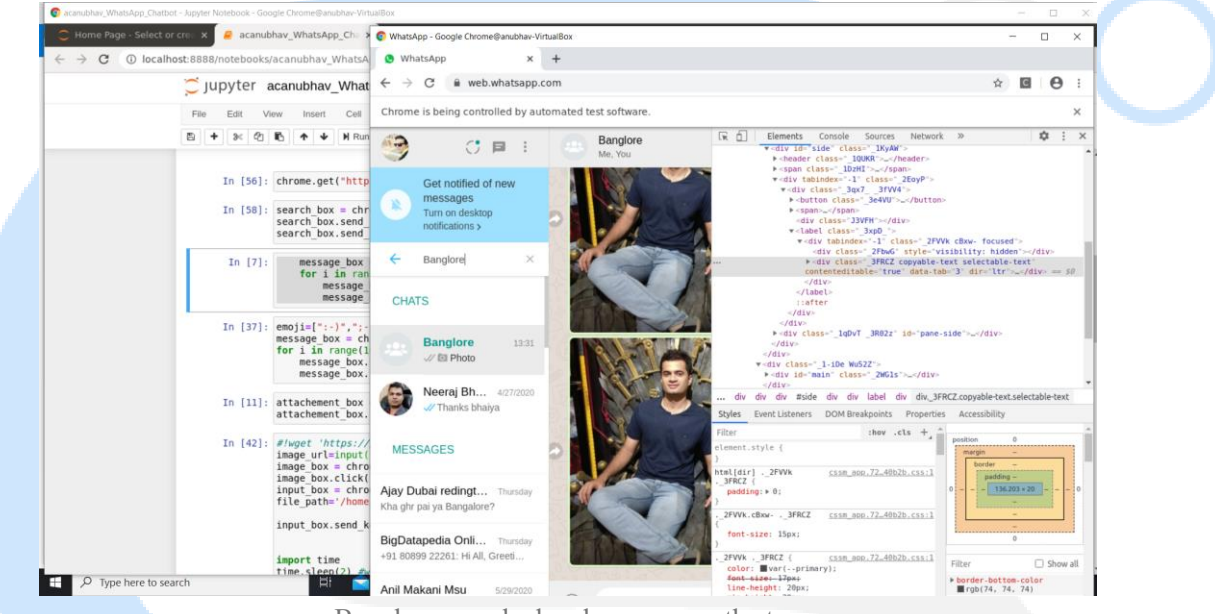

Banglore searched and appears on the top

Once "Banglore" appears on the top, we will find its ID again with xpath since Calss and ID's might create

ambiguity:

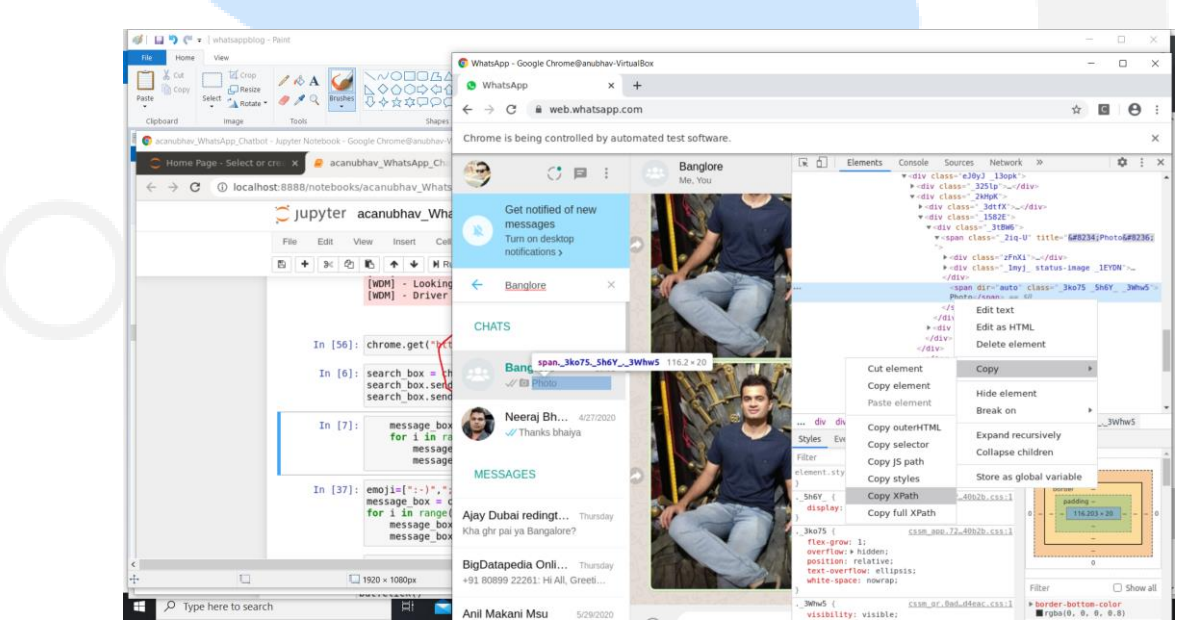

We will fetch and write a Hello message 10 times using loop in the group:

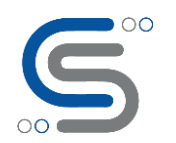

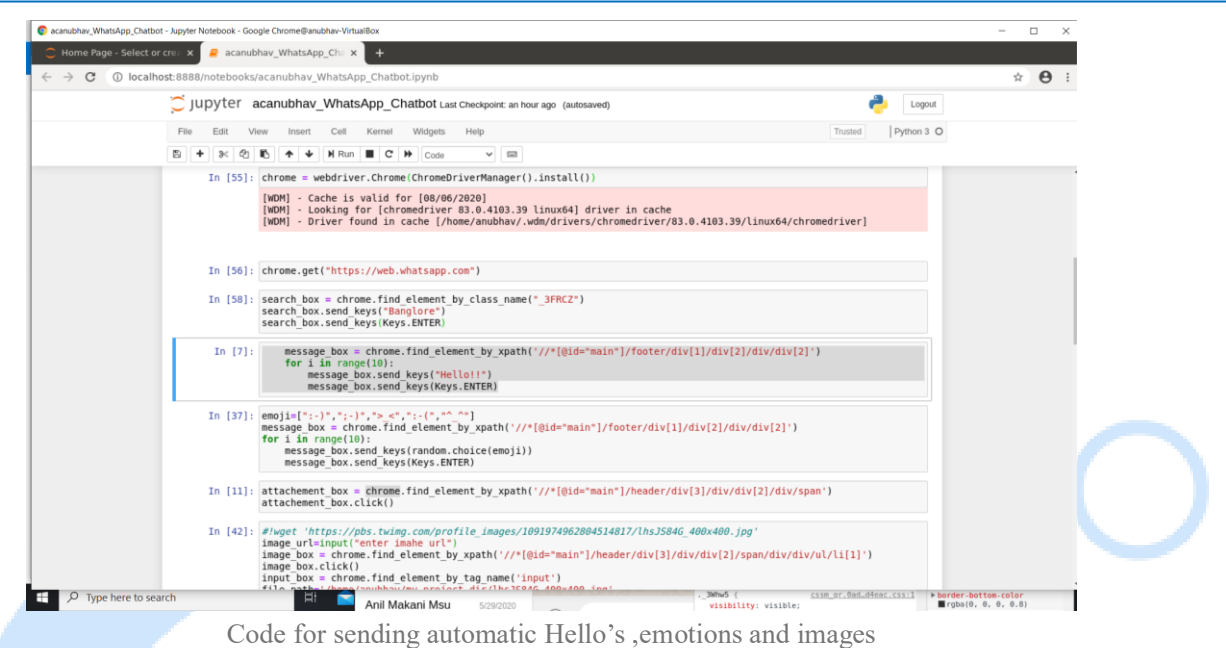

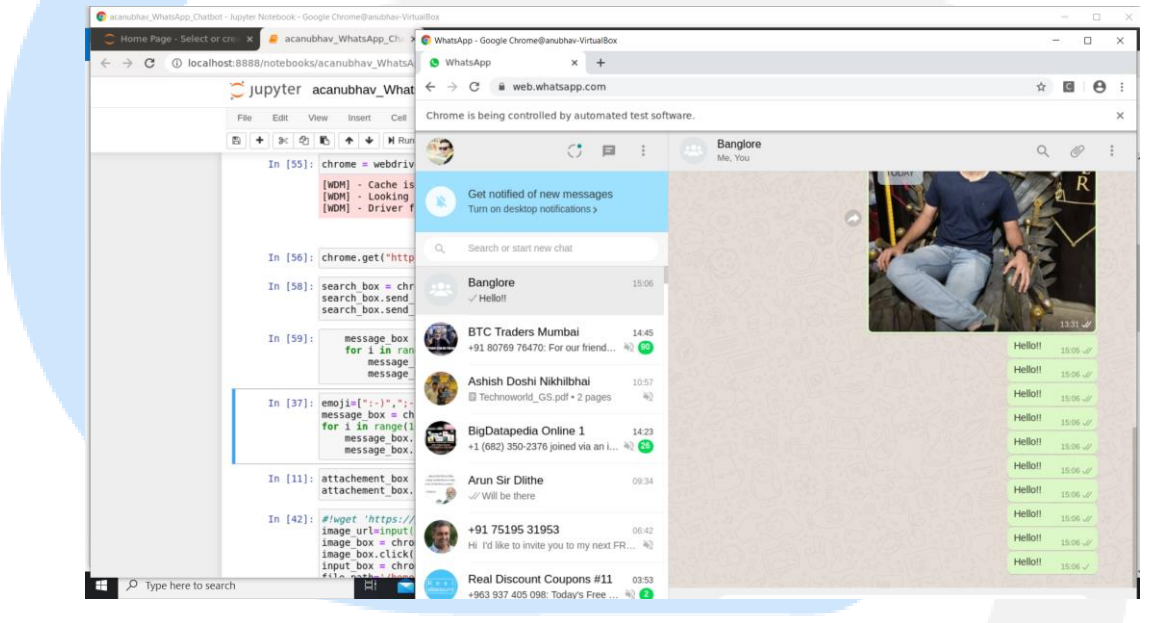

Similarly , we can give 10 randomly generated emotions in the group

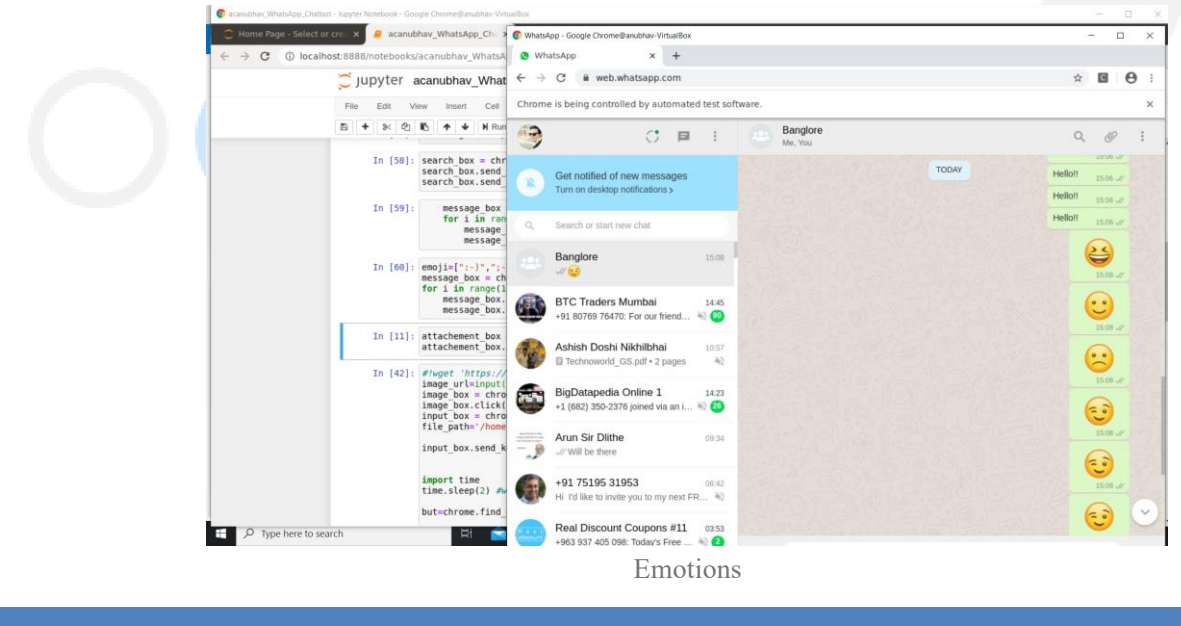

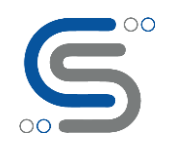

Now we can also send attachments as pictures,videos,camera pics or contacts ,by accessing the attachment

symbol:

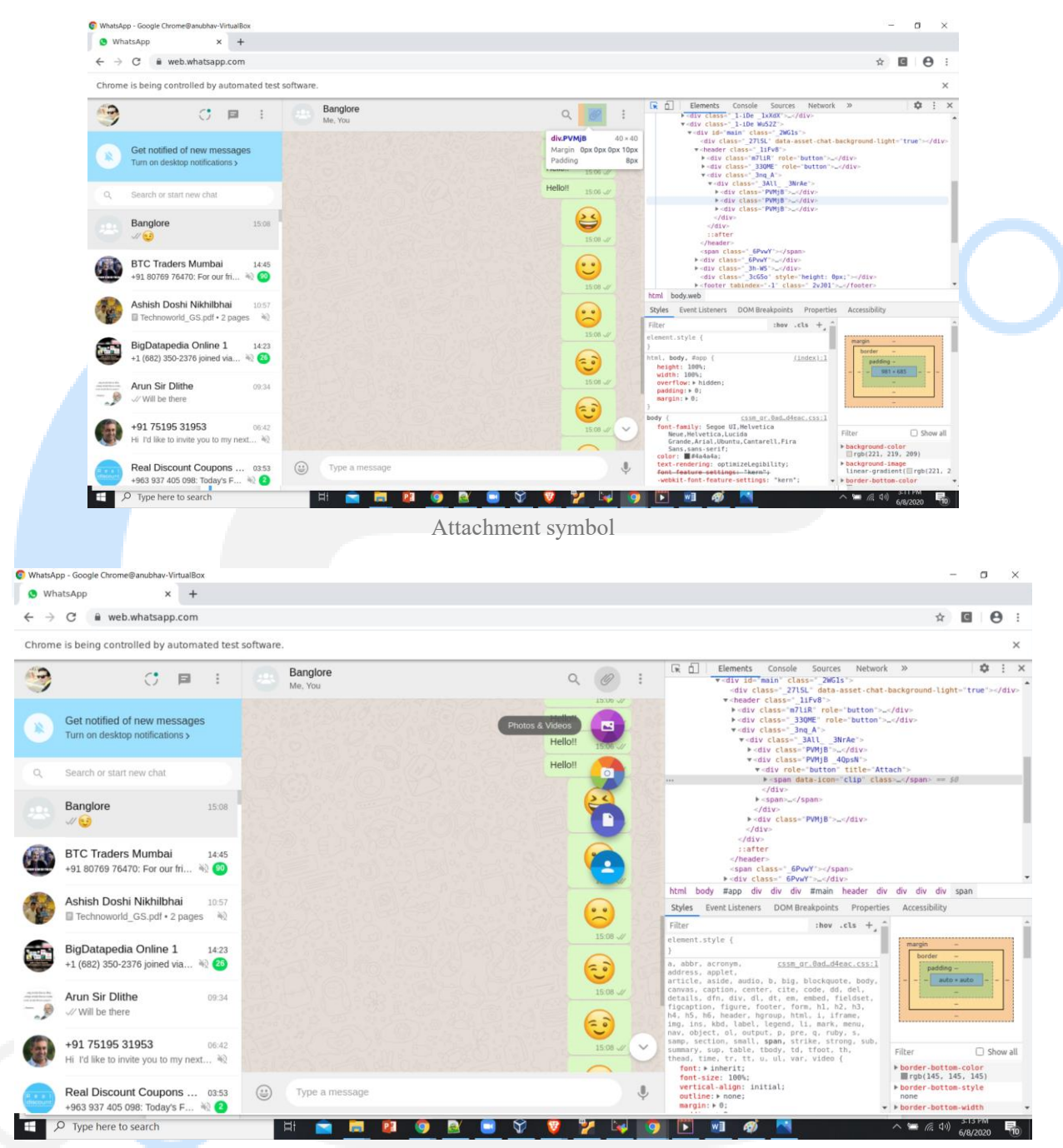

Selecting the relevant things to attach

Once you get the xPath of icon photo attachment:

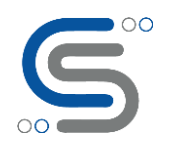

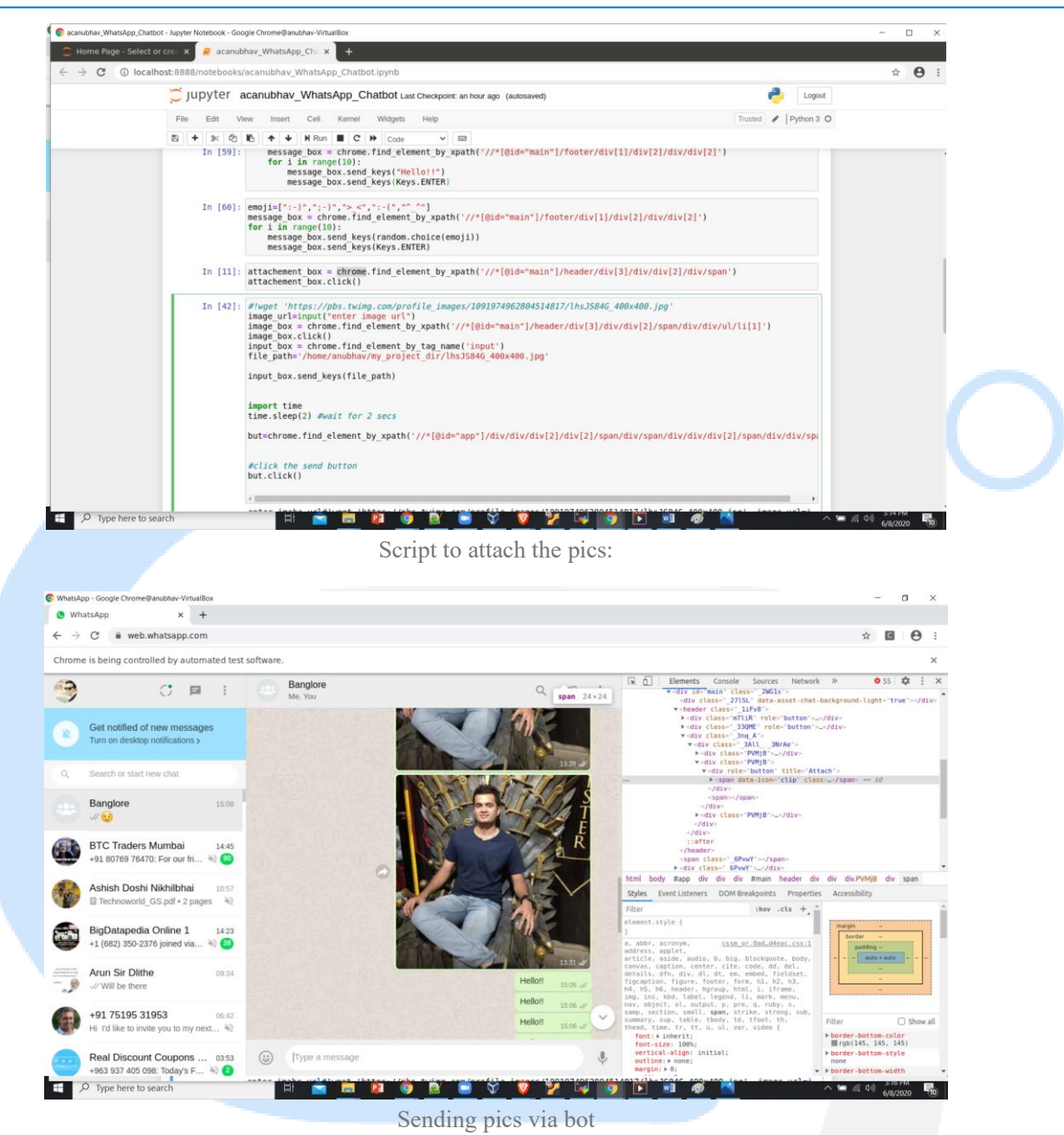

This is simple packages to autotest the modules created, if you want to implement it kindly refer to the code repository:

For any further Queries or anything related to Blockchain or Devops you can DM me on Linkedin or instagram id=acanubhav94.

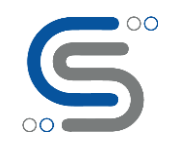

#### About Cilans Systems:

We are a rapidly growing Corporate consultancy, and software development company based in Ahmedabad, India. We specialize in Python/R/SPSS, Data Science, Artificial Intelligence-Machine Learning (AI-ML), Data Visualization ( Power BI, Excel), Blockchain-Hyperledger, and DevOps. We also develop Mobile/Web/UX/UI applications to support earlier domains and relevant assignments. Our services portfolio include Corporate Consulting/Mentorship, Corporate Training (executive and mid management for Future Technologies and G-T-M /Go-To-Market strategies and also Hands-on foe engineering level), develop POC (Proof of concept) for complex solutions/designs, custom software development and QA/Software Testing services. Our clients are from diverse sectors including Finance/Banking, Supply chain, Govt, Healthcare, E-Commerce, Hospitality, Industrial automation, autofleet etc. For more details, please visit **[www.cilans.net](http://www.cilans.net/)**